# **Release Note for VigorACS 3**

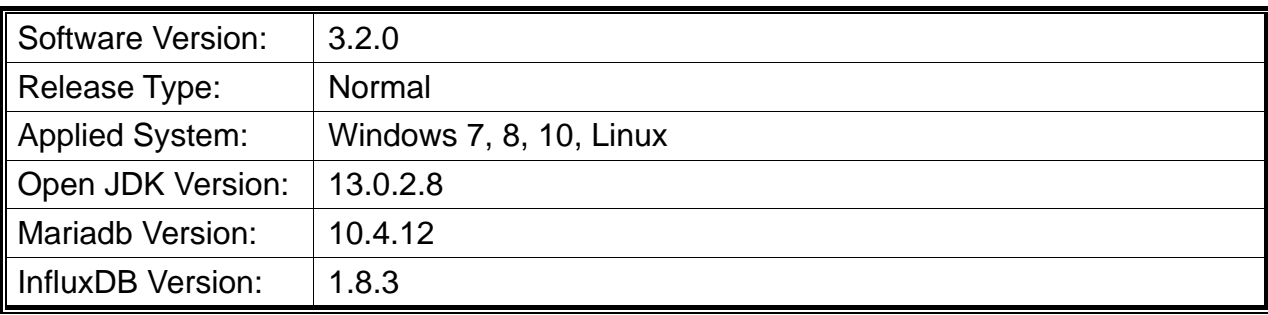

VigorACS is a software which provides centralized device management for TR-069 based CPEs such as a broadband gateway, XDSL router, VoIP gateway and wireless AP. VigorACS has device status, monitor status of devices, or perform scheduling tasks such as firmware upgrade, configuration backup/restore and parameter profile for mass deployment of CPE devices.

## **New Features**

- Support OOBE feature.
- Support forgot password feature.
- Support Leaflet map (another free Map API).
- Support InfluxDB Backup and Restoration.
- Support XMPP Server (required to be set up by the user additionally).

## **Support Model and Version**

For the full model support list, please refer to Compatible Devices section in URL: https://www.draytek.com/products/vigoracs-3/

## **Improvement**

- Improved: Support to sort parameter list table.
- Improved: Add a new user role, Commissioning user.
- Improved: Increase SMTP password string to 256 characters.
- Improved: Add API configuration option to external user profile.
- Improved: Add a new option, VPN Server for VPN brute force protection.
- Improved: Add support for hostname in the remote management access list.
- Improved: Add the option of Delete with wholesale in User>>Group Management.
- Improved: Change the file manager DrayTek FTP protocol from HTTP to HTTPS.
- Improved: Add new VPN settings field related to VPN>>SSL VPN General Setup.
- Improved: Add columns of the following settings for certain device (CPE) on VigorACS.
	- Bandwidth Management >> Quality of Service, Hardware QoS
	- Bandwidth Management >> Bandwidth Limit, APP
	- Configuration > Wireless LAN (2.4/5GHz) > Access Control, Comment
	- Configuration > Wireless LAN (2.4/5GHz) > Station Control List, Reset/Cancel button
	- Firewall >> Filter Rules >> Direction, WAN -> Localhost
- $LAN \gg General Setup \gg IPv6$ , IPv6 Address Random Allocation
- System Maintenance >> Netflow.
- System Maintenance >> Webhook
- WAN >> Internet Access, Fallback account
- Wireless LAN  $(2.4\text{GHz}/5\text{GHz}) >> AP$  Discovery  $>$  Statistics
- Wireless LAN (5GHz)  $\gg$  AP Discovery  $\gg$  Add to WDS Settings
- Improved: Support to adjust the date and time fields for dark theme in creating a new report task.
- Improved: Root Network will be invisible if login to VigorACS with the role of Group Admin/wholesale users.
- Improved: The option, All, is hidden for Keep Files, Maintenance >> Scheduled Backup>>Backup Settings Profile.
- Improved: Add a new parameter (ShowRootNetworkGraphicStatistics) to display/close the statistics and graphs on Root Network. Default value is turned off.
- Corrected: A display issue of device tree on specific pages.
- Corrected: An issue of TR-069 parameter used in report task.
- Corrected: An issue of registering a new device to VigorACS.
- Corrected: An issue of support .cloud domains in some fields.
- Corrected: An issue of displaying overall Cellular Data Usage.
- Corrected: An issue of setting the secret with hexadecimal digits.
- Corrected: An issue of the wrong message after closing install. Sh script.
- Corrected: An issue of creating new users by using Wholesale Wizard.
- Corrected: An issue of downloading file from DrayTek FTP to Public Area.
- Corrected: An issue of selecting / unselecting multiple database backup files.
- Corrected: An issue of modifying Objects on NAT rules, Global Provisioning.
- Corrected: An issue of displaying the model panel of Vigor2926L on the Dashboard.
- Corrected: An issue of registering a user, created by using Wholesale Wizard, to the network.
- Corrected: An issue of uploading files to the PublicArea Group in Maintenance>>File Manager.
- Corrected: A display issue of the devices and networks in a tree view while adding new devices.
- Corrected: An issue of Standard user got 'Session Expired' message when trying to delete CPE (CloudACS).
- Corrected: An issue of creating TR-069 database during ACS installation when MySQL password contains "&".
- Corrected: An issue of RADIUS Confirm Shared Secret configuration if the length was longer than 11 characters.
- Corrected: An issue of registering CPE in network when the user was created via the Wholesale Wizard service.
- Corrected: An issue of a status message displayed when enabling "Disable TR-069" configuration changes from CPE UI".

## **Known Issue**

None.